#### Experiencia

RR 3-07

# Componiendo melodías con Robi

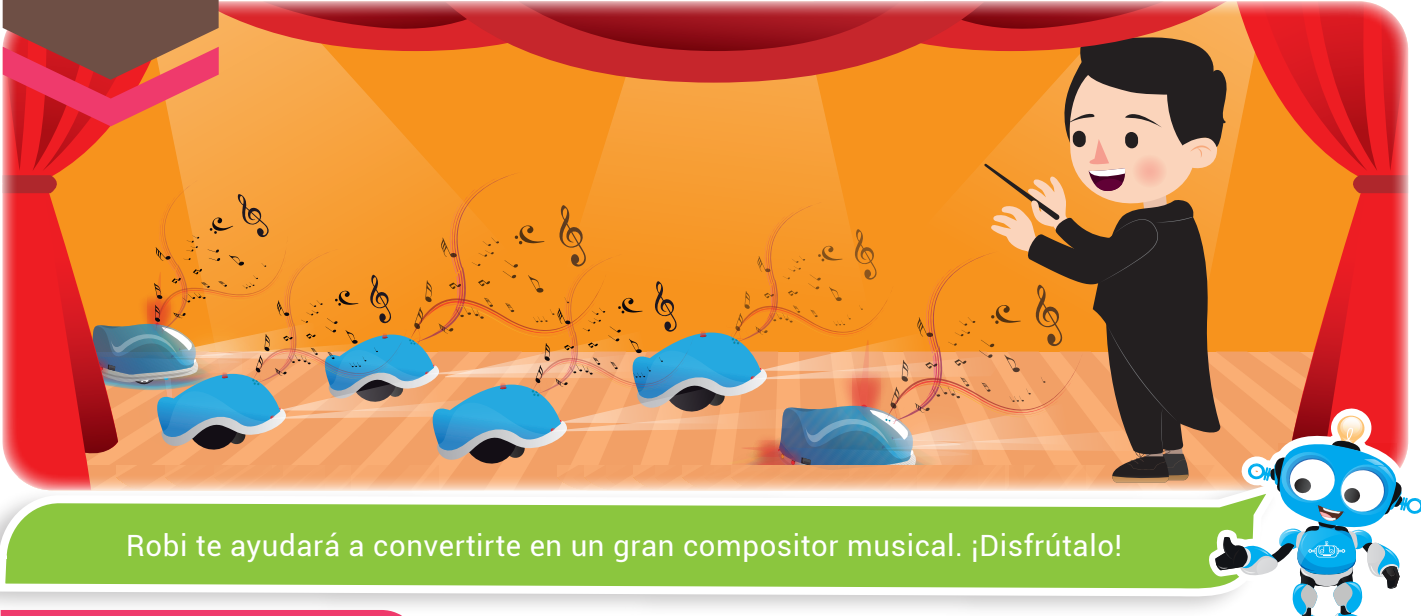

#### Nuestra meta

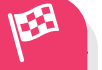

En esta experiencia descubriremos los sonidos de Robi y cómo editarlos para formar melodías.

¿Cómo lo haremos?

- 1 Viendo un divertido video, recordaremos las notas musicales.
- 2 Con un tutorial virtual, aprenderemos a programar melodías en Robi.
- 3 Nos divertiremos programando y simulando varias rutinas con melodías en RobiSoft.
- 4 Realizando varias actividades, reforzaremos lo aprendido.

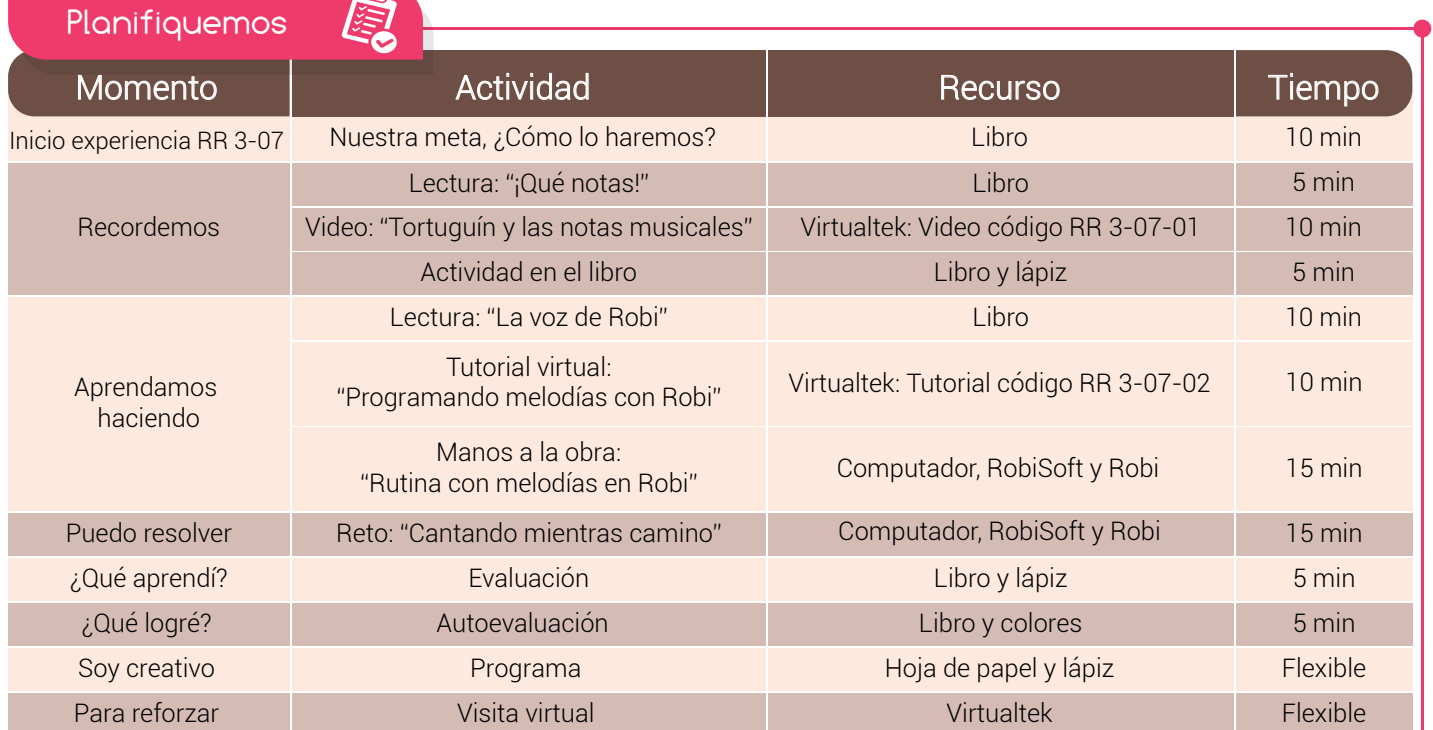

# Recordemos Todas las canciones del mundo están compuestas por notas musicales. Son siete: DO, RE, MI, FA, SOL, LA, SI. Cada una representa un sonido y combinándolas podemos componer y hacer música. Las notas musicales se dibujan en un pentagrama, que tiene cinco renglones y un símbolo llamado clave de sol que se coloca siempre al principio. Nuestro cuerpo está dotado de cuerdas bucales que se encuentran alojadas en la garganta, con ellas podemos crear las ondas sonoras que nos permiten hablar o cantar. Al igual que nosotros, Robi tiene un parlante o bocina que puede emitir sonidos básicos llamados monofónicos, como los de los celulares de gama baja. Con esto, podemos componer melodías creando listas de notas musicales, las cuales se programan en RobiSoft para luego ser reproducidas por Robi a través de su parlante o bocina. ¡Qué notas! Aprender y respetar las expresiones artísticas de los demás. Ten el valor de Experiencia RR 3-07

Visita tu aula virtual y revisa el video "Tortuguín y las notas musicales" código: RR 3-07-01.

### Actividad

Escribe (V) si la frase es verdadera o (F) si es falsa:

- 1 El pentagrama es una canción de cinco notas musicales
- 2 Robi tiene un reproductor de MP3 para la música
- 3 Las notas musicales son siete: DO, RE, MI, FA, SOL, LA, SI
- 4 Robi tiene un parlante monofónico como el de los celulares de gama baja
- 5 Con RobiSoft podemos componer melodías para que Robi las reproduzca

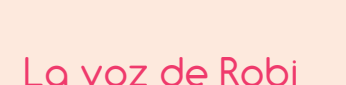

Aprendamos haciendo

Como vimos, Robi tiene un parlante que permite reproducir melodías con tonos monofónicos, las cuales son editadas o programadas desde RobiSoft mediante una secuencia de notas musicales con una duración determinada.

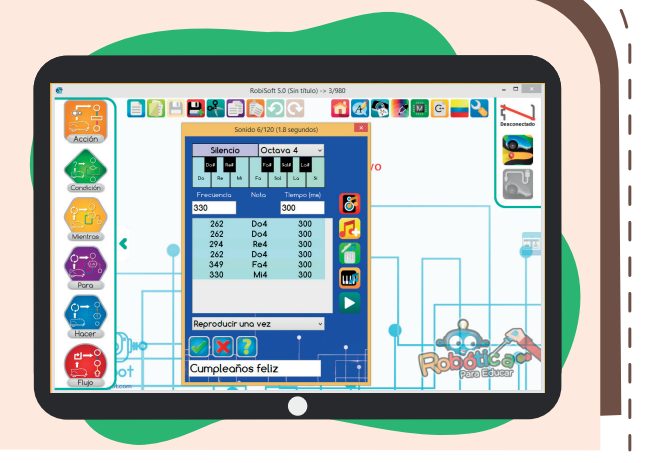

 $($  )  $($  )  $($  )  $($  )  $($  )

34

¿Sabías

que? Robi puede reproducir melodías de hasta 400 notas musicales.

Para editar las notas utilizamos la instrucción "Sonido" que se encuentra en el menú "Acción". Como se ve en la figura debemos escoger la octava y la duración, luego agregar la nota con ayuda del piano y listo, se van agregando notas a nuestra melodía.

También podemos hacer uso del botón "Compositor" para utilizar más de 400 melodías que ya están editadas y que se pueden escoger por orden alfabético.

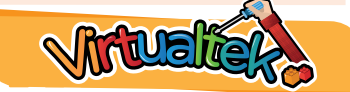

Visita el aula virtual y aprende con el tutorial "Programando melodías con Robi" código: RR 3-07-02.

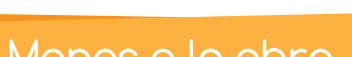

### Rutina con melodías en Robi

Con lo aprendido en el tutorial, realiza un programa en RobiSoft que reproduzca la primera parte de la melodía conocida como "cumpleaños feliz", que de forma genérica tiene las siguientes notas:

DO - DO - RE - DO - FA - MI DO - DO - RE - DO - SOL – FA

Luego simúlalo, y por último programa a Robi para escuchar la melodía en su bocina. No olvides escribir el seudocódigo aquí.

# Puedo Resolver

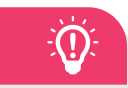

Reto: "Cantando mientras camino"

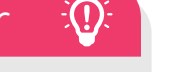

realizar el algoritmo en seudocódigo y escribirlo en tu cuaderno.

# Manos a la obra ALGORITMO EN SEUDOCÓDIGO

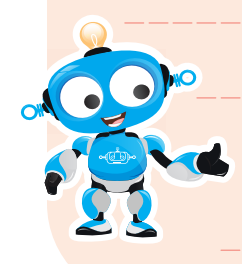

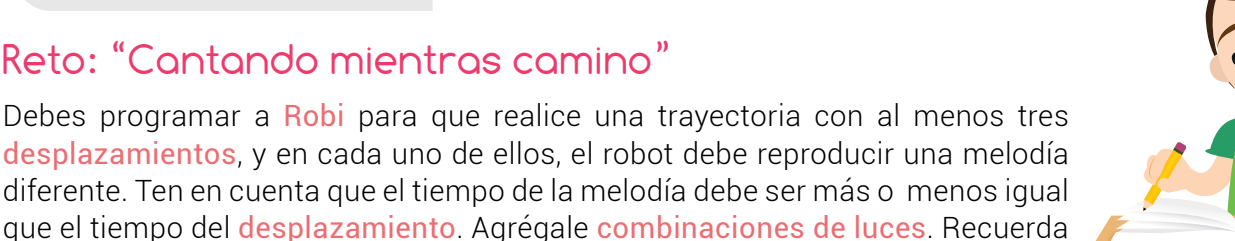

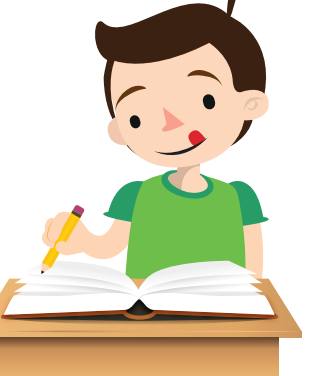

### Experiencia RR 3-07

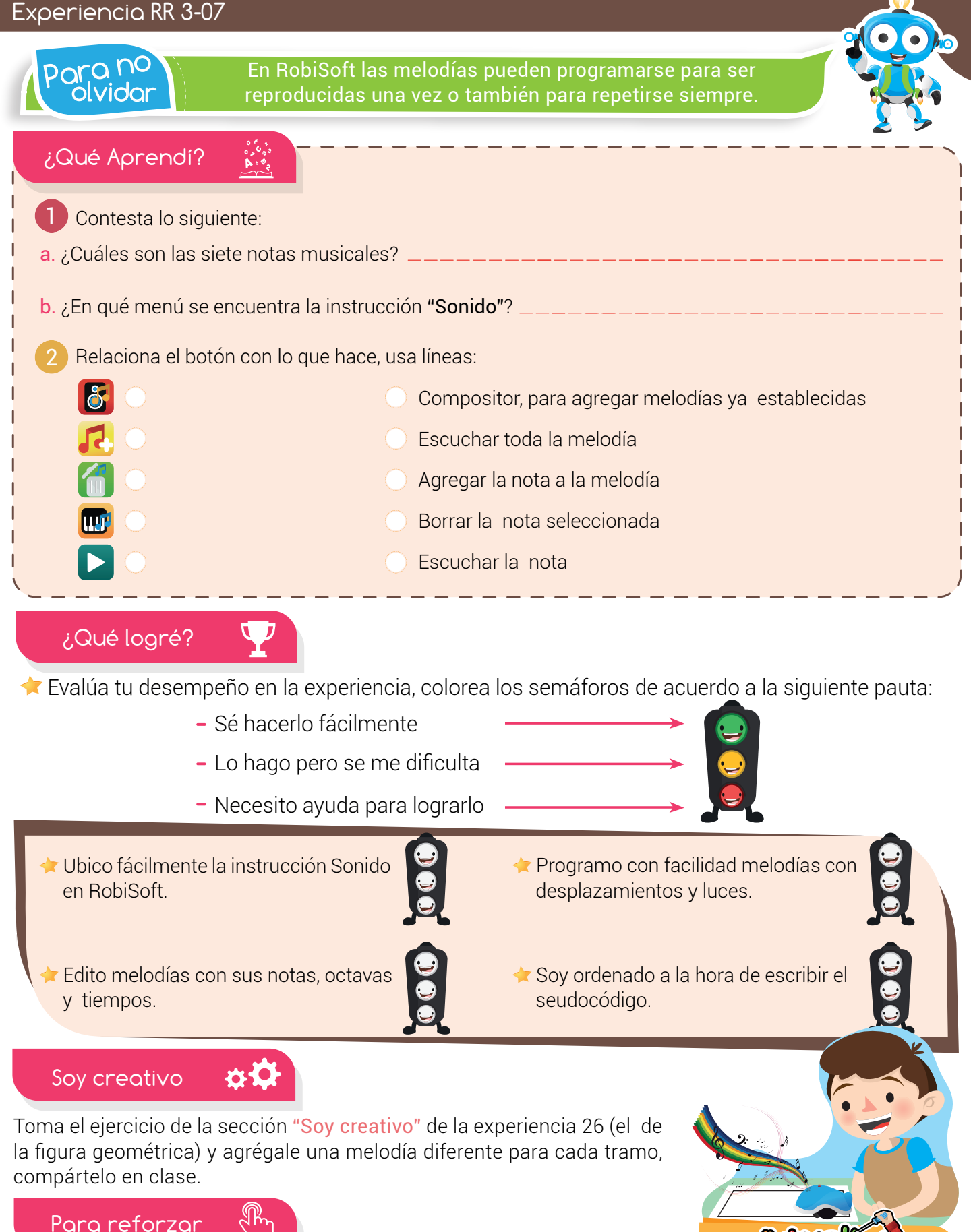

Visita tu aula virtual y aprovecha los recursos que se encuentran en la sección "Para reforzar".

36